# Dell PowerEdge R720 **и** R720xd **Руководство по началу работы**

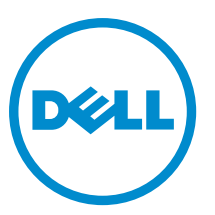

**нормативная модель**: E14S Series **нормативный тип**: E14S001

## **Примечания**, **предупреждения и предостережения**

**ПРИМЕЧАНИЕ**: ПРИМЕЧАНИЕ. Содержит важную информацию, которая помогает более эффективно работать с компьютером.

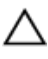

**ОСТОРОЖНО**: **ПРЕДУПРЕЖДЕНИЕ**. **Указывает на опасность повреждения оборудования или потери данных и подсказывает**, **как этого избежать**.

**ПРЕДУПРЕЖДЕНИЕ**: **ОСТОРОЖНО**! **Указывает на потенциальную опасность повреждения оборудования**, **получения травмы или на угрозу для жизни**.

#### **©** 2012 Dell Inc.

Товарные знаки, использованные в тексте: Dell™, логотип Dell, Dell Boomi, Dell Precision™ , OptiPlex™, Latitude™, PowerEdge™, PowerVault™, PowerConnect™, OpenManage™, EqualLogic™, Compellent™, KACE™, FlexAddress™, Force10™ и Vostro™ являются товарными знаками корпорации Dell Inc. Intel™, Pentium®, Xeon®, Core® и Celeron® являются зарегистрированными товарными знаками Intel Corporation в США и других странах. AMD® является зарегистрированным товарным знаком, а AMD Opteron®, AMD Phenom™ и AMD Sempron™ являются товарными знаками Advanced Micro Devices, Inc. Microsoft™, Windows®, Windows Server®, Internet Explorer®, MS-DOS®, Windows Vista® и Active Directory® являются товарными знаками или зарегистрированными товарными знаками Microsoft Corporation в США и (или) в других странах. Red Hat® и Red Hat® Enterprise Linux® являются зарегистрированными товарными знаками Red Hat, Inc. в США и (или) в других странах. Novell® и SUSE® являются зарегистрированными товарными знаками Novell Inc. в США и в других странах. Oracle® является зарегистрированным товарным знаком корпорации Oracle Corporation и (или) ее филиалов. Citrix®, Xen®, XenServer® и XenMotion® являются зарегистрированными товарными знаками или товарными знаками Citrix Systems, Inc. в США и (или) в других странах. VMware®, Virtual SMP®, vMotion®, vCenter® и vSphere® являются зарегистрированными товарными знаками или товарными знаками VMware, Inc. в США или в других странах. IBM® является зарегистрированным товарным знаком корпорации International Business Machines Corporation.

 $2012 - 09$ 

Rev. A01

## **Установка и настройка**

**ПРЕДУПРЕЖДЕНИЕ**: **Перед тем как приступить к выполнению следующей процедуры**, **ознакомьтесь с инструкциями по технике безопасности**, **приведенными в документации по системе**.

#### **Распаковка системы стоек**

Распакуйте систему и идентифицируйте каждый элемент.

Смонтируйте направляющие кронштейны и установите систему в стойку согласно инструкциям по технике безопасности и инструкциям по монтажу в стойку. Эти инструкции прилагаются к системе.

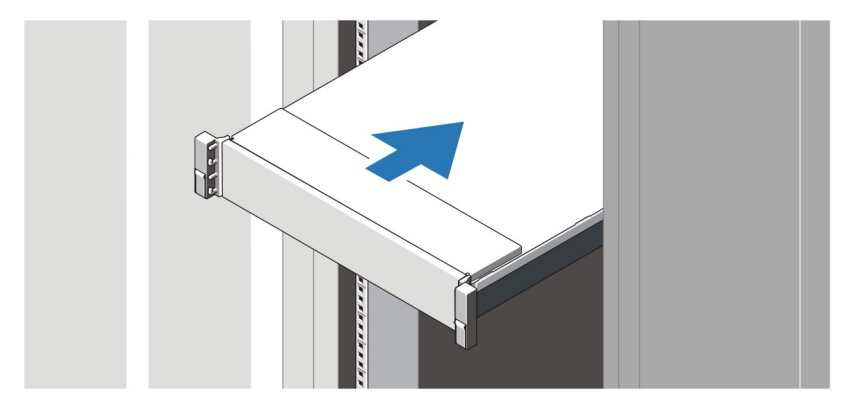

**Рисунок** 1. **Установка направляющих реек и системы в стойку**

#### **Подключение дополнительной клавиатуры**, **мыши и монитора**.

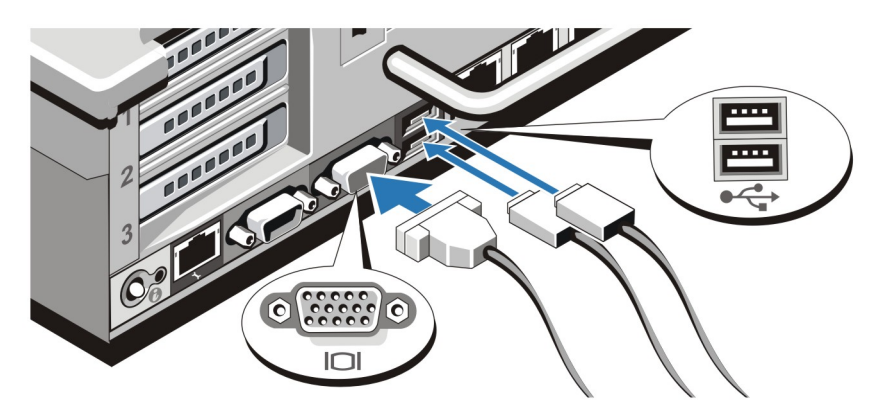

**Рисунок** 2. **Подключение клавиатуры**, **мыши и монитора**

Подключите клавиатуру, мышь и монитор (дополнительно).

Разъемы, находящиеся на задней панели системы, снабжены табличками, указывающими, какие именно кабели следует подключать к этим разъемам. При подключении кабеля монитора обязательно зажмите винты разъема (если имеются).

## **Подключение кабелей питания**

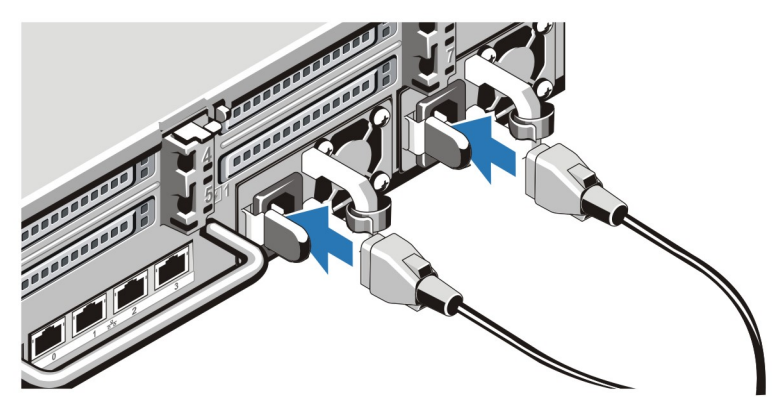

**Рисунок** 3. **Подключение кабелей питания**

Подсоедините кабель (кабели) питания к системе. Если используется монитор, подсоедините к нему кабель питания.

## **Фиксация кабеля** (**кабелей**) **питания**

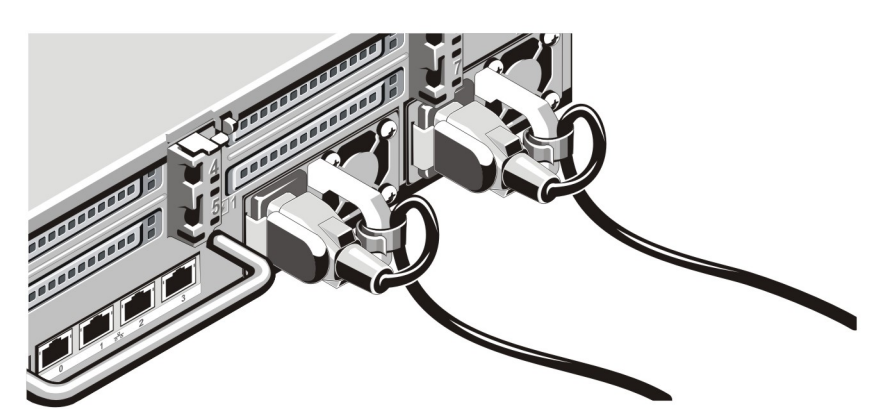

**Рисунок** 4. **Фиксация кабеля** (**кабелей**) **питания**

Согните кабель (кабели) питания системы в петлю (см. рисунок) и прикрепите его к кабельному зажиму.

Подключите другой конец кабеля (кабелей) питания к заземленной розетке или к отдельному источнику питания, например, к источнику бесперебойного питания или блоку распределения питания.

#### **Включение системы**

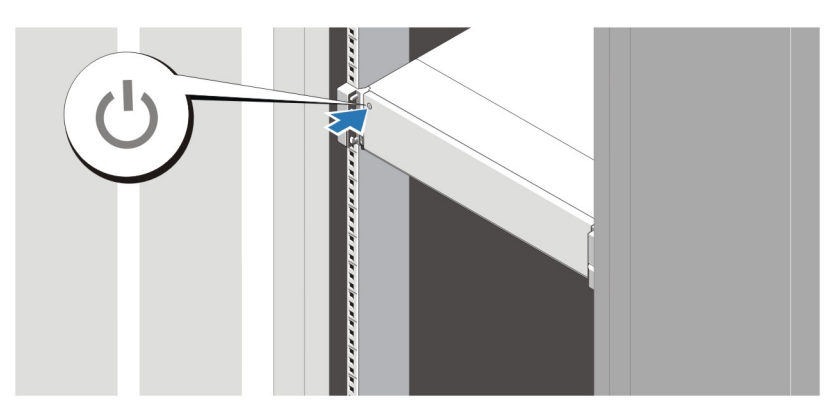

**Рисунок** 5. **Включение системы**

Нажмите кнопку питания, находящуюся на панели системы. Загорится индикатор питания.

#### **Установка дополнительной лицевой панели**

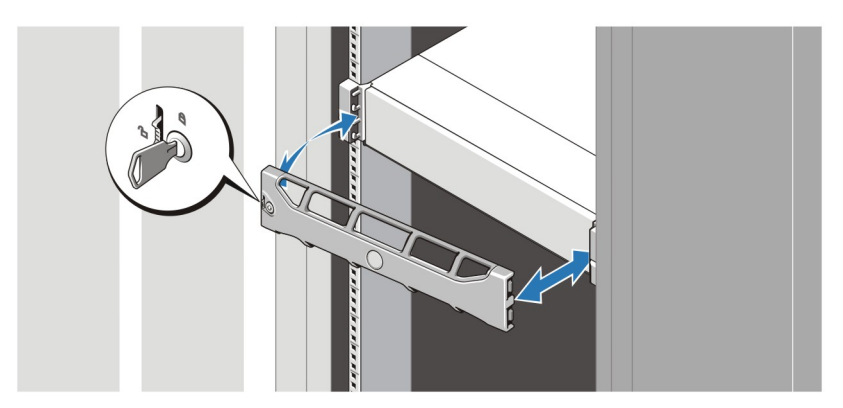

**Рисунок** 6. **Установка лицевой панели**

Установите лицевую панель (заказывается дополнительно).

#### **Завершение установки операционной системы**

В случае покупки предварительно установленной операционной системы обратитесь к документации по этой системе. Чтобы выполнить первую установку системы самостоятельно, обратитесь к документации по установке и настройке операционной системы. Перед тем как устанавливать аппаратное или программное обеспечение, которое не приобреталось вместе с системой, убедитесь, что операционная система установлена.

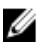

**ПРИМЕЧАНИЕ**: Наиболее актуальную информацию о поддерживаемых операционных системах см. на веб-странице dell.com/ossupport.

### **Лицензионное соглашение на программное обеспечение**  Dell

Перед началом работы с системой ознакомьтесь с лицензионным соглашением на программное обеспечение Dell, которое включено в комплект поставки системы. Любые носители, на которых записано установленное Dell программное обеспечение, должны расцениваться как РЕЗЕРВНЫЕ копии программ, установленных на жестком диске системы. Если вы не принимаете условия и положения настоящего соглашения, обратитесь в отдел обслуживания клиентов по телефону. Телефон отдела обслуживания клиентов в США: 800-WWW-DELL (800-999-3355). Информация для клиентов, находящихся за пределами США: посетите веб-страницу **support.dell.com** и выберите вашу страну или регион в нижней части этой страницы.

### **Прочая полезная информация**

**ПРЕДУПРЕЖДЕНИЕ**: **Ознакомьтесь с информацией по технике безопасности и с нормативной информацией в документации**, **входящей в комплект поставки системы**. **Информация о гарантийном обслуживании может быть включена в настоящий документ или приведена в отдельном документе**.

- В *Руководстве пользователя* дана информация о функциях системы, об устранении неполадок при ее работе, а также об установке и замене компонентов системы. С этим документом можно ознакомиться в сети Интернет по адресу support.dell.com/manuals.
- В документации на стойку, поставляемой в комплекте со стойкой, даны инструкции по установке системы в эту стойку.
- Все носители, поставляемые в комплекте с системой, содержат документацию и программные средства для настройки системы и управления ею, включая компоненты, относящиеся к операционной системе, ПО для управления системой и обновления системы, а также компоненты, приобретенные вместе с системой.

 $\mathscr U$  **ПРИМЕЧАНИЕ:** Обязательно проверяйте наличие обновлений на веб-странице **support.dell.com/manuals** и сперва читайте обновленную информацию, поскольку она нередко заменяют информацию в других документах.

**ПРИМЕЧАНИЕ:** При обновлении системы рекомендуется загрузить и установить последнюю версию базовой системы ввода-вывода, драйвера и встроенного программного обеспечения управления системой из веб-сайта support.dell.com.

#### **Получение технической поддержки**

Если вы не понимаете сути описанной в настоящем руководстве процедуры или система ведет себя не так, как ожидается, обратитесь к *Руководству пользователя*. Dell предлагает полный курс обучения по работе оборудования и сертификацию персонала. Для получения дополнительной информации обратитесь к веб-сайту dell.com/training. Эти услуги могут быть недоступны для некоторых регионов.

### **Информация в соответствии со стандартами** NOM

Ниже приведена информация об устройстве, описанном в данном документе, согласно требованиям официальных мексиканских стандартов (NOM).

Импортер:

Dell Inc. de México, S.A. de C.V. Paseo de la Reforma 2620 -11º Piso

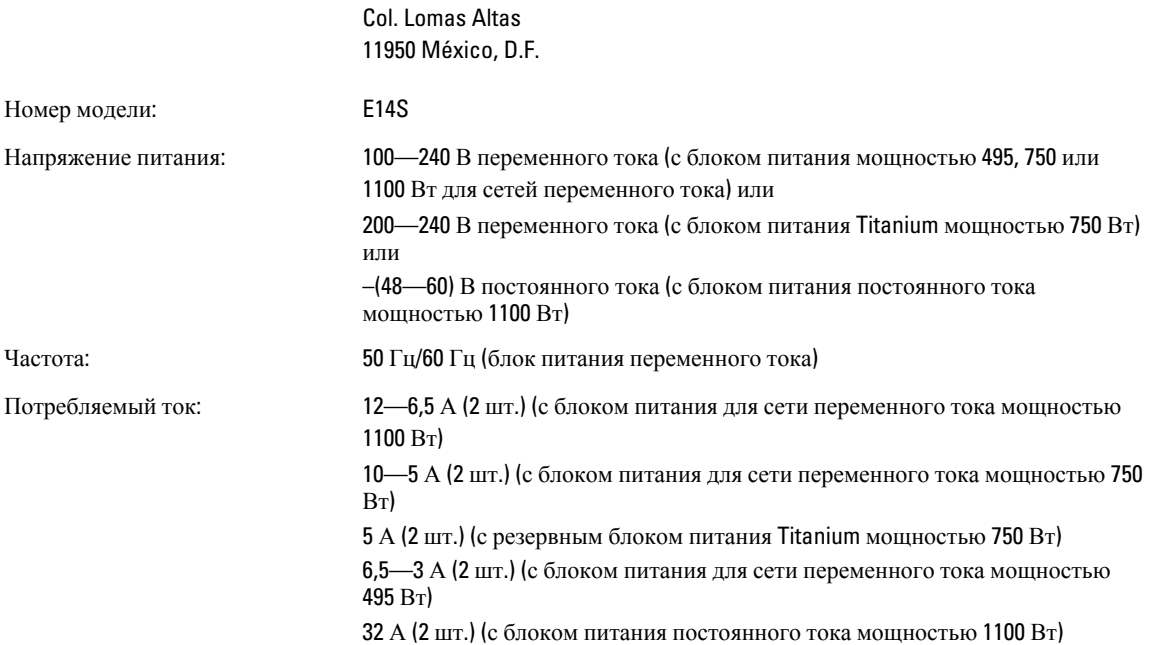

## **Технические характеристики**

**ПРИМЕЧАНИЕ:** Ниже приведены только те технические характеристики, которые необходимо указывать в соответствии с требованиями законодательства. Более полный и актуальный список технических характеристик системы доступен на сайте support.dell.com.

**ПРИМЕЧАНИЕ:** Если не указано иного, PowerEdge R720 и PowerEdge R720xd обладают следующими техническими характеристиками.

#### **Питание**

Источник питания переменного тока (для каждого блока питания)

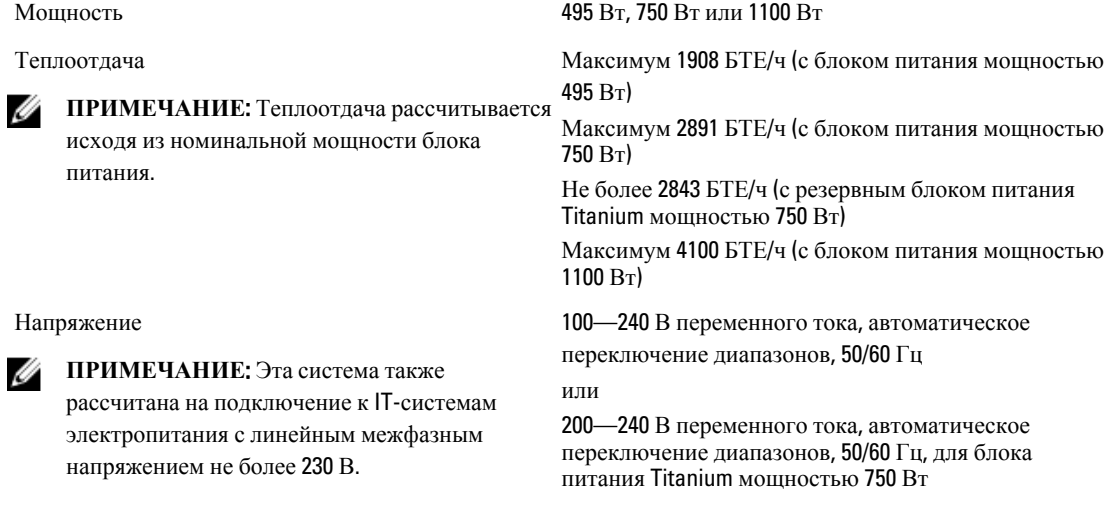

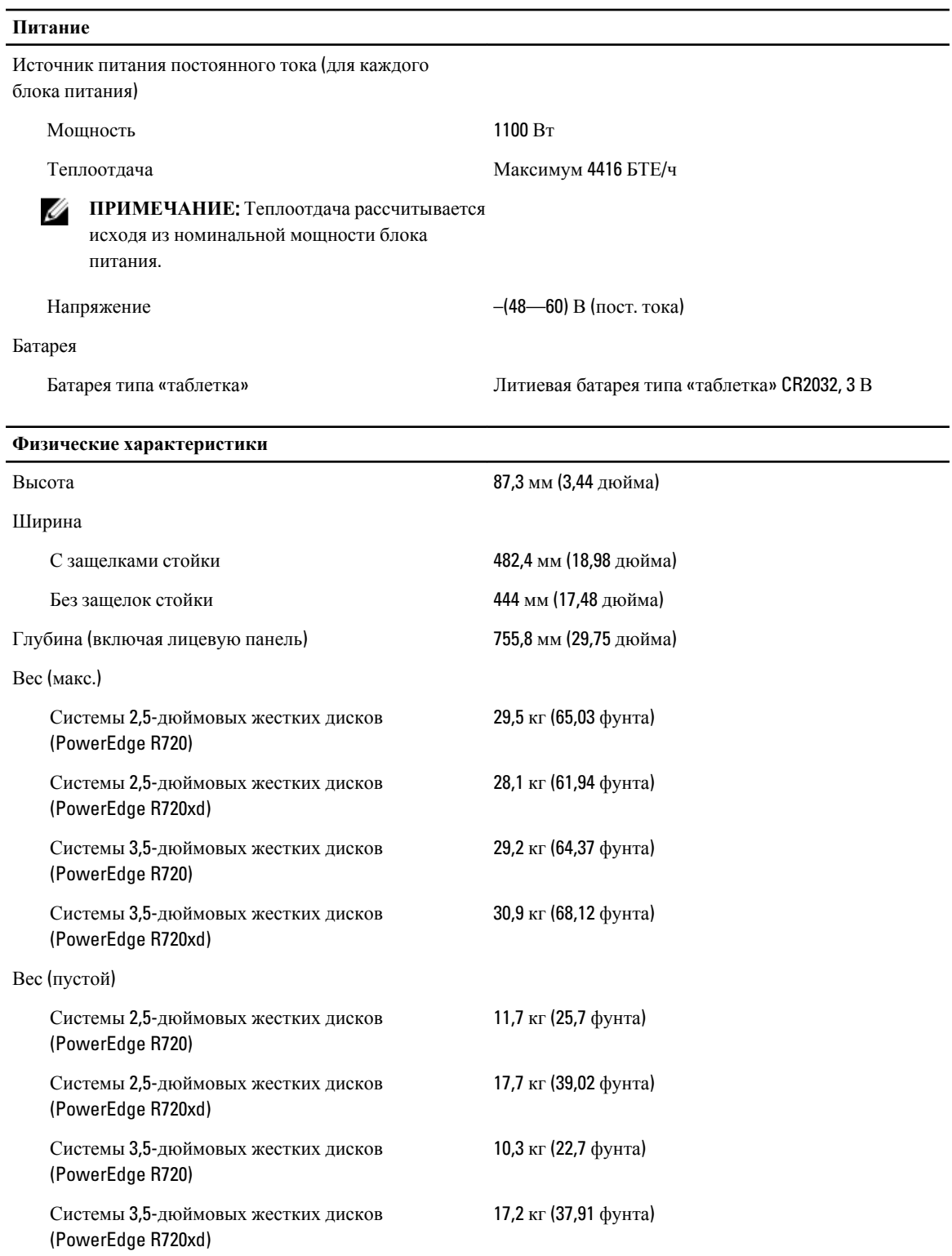

#### **Требования к окружающей среде**

**ПРИМЕЧАНИЕ**: Система способна работать в центрах обработки данных с воздушных охлаждением при температурных отклонениях до 40 °C и 45 °C. Для получения дополнительной информации см. Руководство по эксплуатации.

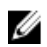

Ø

**ПРИМЕЧАНИЕ**: Дополнительную информацию о параметрах внешней рабочей среды для различных конфигураций системы см. на веб-странице dell.com/environmental\_datasheets.

#### **Температура**

Для работы Непрерывная работа: от 10 °C до 35 °C. Максимальная допустимая температура по сухому термометру снижается на 1 °C каждые 300 м при высоте больше 900 м (1 °F/550 футов). **ПРИМЕЧАНИЕ**: Для получения Ø дополнительной информации по расширенному диапазону рабочих температур для различных конфигураций системы см. веб-страницу support.dell.com/manuals. Для хранения От –40 °C до 65 °C (от –40 °F до 149 °F) с максимальным колебанием температуры 20 °C в час **Относительная влажность** Для работы От 10 % до 80 % относительной влажности с максимальной температурой конденсации 26 °C. Для хранения От 5% до 95% относительной влажности окружающего воздуха с максимальной температурой конденсации 33 °C (91 °F). **Максимальная вибрация** Для работы 0,26 Grms при частоте от 5 до 350 Гц (во всех рабочих положениях). Для хранения 1,87 Grms при частоте от 10 до 500 Гц в течение 15 минут (испытано для всех шести сторон корпуса). **Максимальная ударная нагрузка** Для работы Один ударный импульс с ускорением 31g длительностью не более 2,6 мс в положительном направлении оси z (по одному импульсу с каждой стороны системы) при рабочей ориентации. Для хранения Шесть последовательных ударных импульсов с ускорением 71g длительностью не более 2 мс в положительном и отрицательном направлениях по осям x, y и z (по одному импульсу с каждой стороны системы). Шесть последовательных ударных сглаженных прямоугольных импульсов 22g в положительном и отрицательном направлениях по осям x, y и z (по

**Требования к окружающей среде**

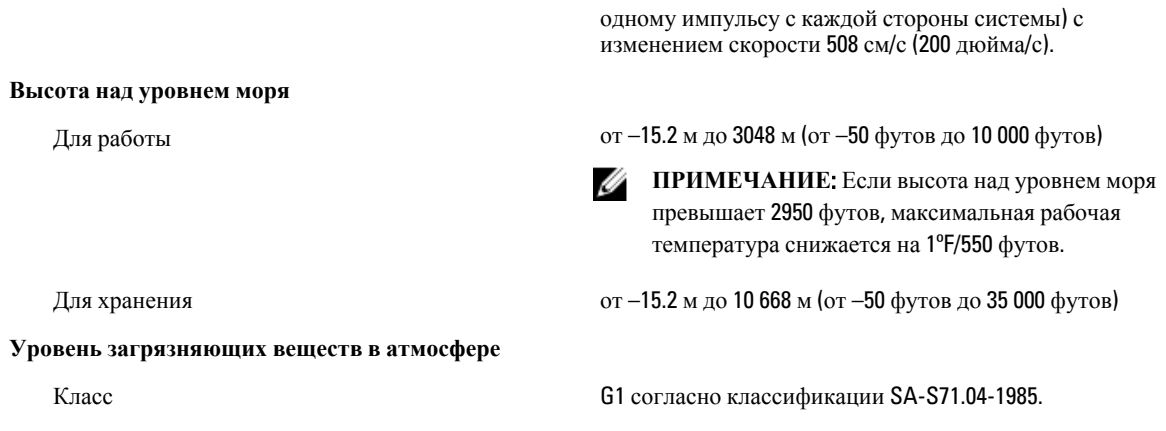